**SVGLAB v1.0**

# **Handbook**

Author: Zhang Shichao [zhshchao@163.com](mailto:zhshchao@163.com)

# **Chapter1 preface**

# **1.1**、**Why writing this module**

Generate SVG pictures in a simple and meaningful way.

# **1.2**、**Name of the module**

1, SVG and a combined meaning of MATLAB. Draw SVG image in MATLAB style;

2, and take the meaning of SVG laboratory;

3, never heard of SVG, never once used MATLAB, does not affect the use of this module.

# **1.3**、**Guiding ideology**

Make least definition, do as more things.

# **1.4**、**Definitions and functions' names**

Lines, circles, etc, called SVG elements.

Nearly all the functions for drawing pictures or set the picture properties are named after SVG's elements, or the corresponding MATLAB function name.

# **1.5**、**Install**

Just copy the module to a directory where perl can find it. In fact, the following command gives all such directories in your machine: perl -e 'print"@INC"';

If there is anything mistake, please email to me.

# **Chapter2 Getting started**

Before creating a figure, you need to know the module defines Y axis bottom-up; and by default, one unit is the length of a pixel.

#### **2.1**、**Create one figure**

A figure-figend pair generates a figure:

#!/usr/bin/perl

use SVGLAB;

figure;

line(100,300,400,300); rect(500,400,100,300); circle(200,200,50); ellipse(300,200,50,30); figend; #Generates SVGLAB1.svg

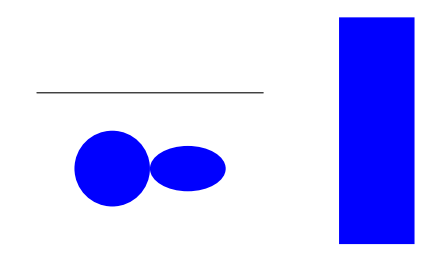

**The first example**

#### **2.2**、**Create more in one time**

More figure-figend pairs generates more figures #!/usr/bin/perl use SVGLAB;

> figure; \$x=[200,450,500,250]; \$y=[300,100,150,300]; polygon(\$x,\$y,'red',2,'yellow'); figend; #Generates SVGLAB1.svg figure; line(100,300,400,300,2,'red'); rect(500,400,100,300,10,10,'red',2,'yellow'); circle(200,200,50,'red',2,'yellow'); ellipse(300,200,50,30,'red',2,'yellow'); figend; #Generates SVGLAB2.svg

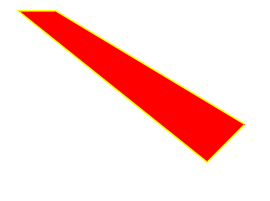

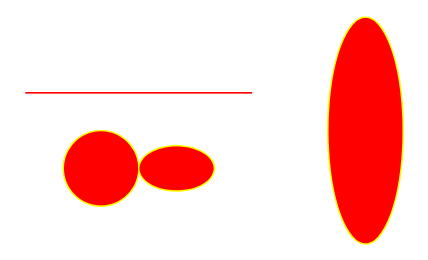

**Polygon** *Polygon Polygon Polygon Polygon Polygon Polygon Polygon Polygon Polygon Polygon Polygon Polygon Polygon Polygon Polygon Polygon Polygon Polygo* 

# **2.3.1**、**Local parameters**-**figure() Function**

### **1**,**Using 'figure()' set the size and name of a figure**

```
#!/usr/bin/perl 
use SVGLAB;
figure(500,500);#Set the size to be 500*500 pixels
      rotate(45,300,200);#Rotate 45 degrees around(300,200).
      shq("fill-opacity='0.5'");
      rect(300,400,100,200);
figend:
#SVGLAB1.svg,500*500
#!/usr/bin/perl 
use SVGLAB;
```

```
figure('mySVG.svg');#or figure('/home/usr/SVGLAB_eg/mySVG.svg')
      rotate(45,300,200);
      shq("fill-opacity='0.5'");
      rect(300,400,100,200);
figend;
#mySVG.svg,800*500
```
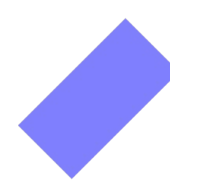

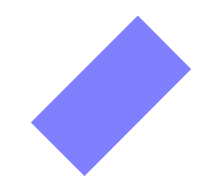

**SVGLAB1.svg,500\*500 mySVG.svg,800\*500**

'figure('name',width,height)' can set name and size at the same time.

#### **2**,**How to use 'figure()'**:

figure; figure(width,height); figure('name'); figure('name',width,height)

#### **2.3.2**、**Global setting**-**SVGLAB()**

#### **1**,**SVGLAB() set size and prefix of figure name**:

SVGLAB() can set the global size and prefix, e. g :

#!/usr/bin/perl use SVGLAB; SVGLAB('mySVG'); figure; figend;

figure; figend; SVGLAB('smallSVG',200,100); figure; figend;

> figure; figend;

Four empty figure will be generated: mySVG1.svg、mySVG2.svg, 800\*500 pixels; smallSVG1.svg, smallSVG2.svg, 200\*100 pixels.

#### **2**,**How to use 'SVGLAB()':**

SVGLAB() must be out of figure-figend pairs:

SVGLAB; #Back to default: 800\*500 pixels ,with prefix 'SVGLAB';  $SVGLAB(width, heitht);$  #e. g : $SVGLAB(2000,1500); width:2000, height:1500;$ SVGLAB('prefix'); #e. g: SVGLAB('mySVG'); with prefix: 'mySVG'; SVGLAB('prefix',width,heitht); #e. g: SVGLAB('mySVG',2000,1500);

# **Chapter3 SVG elements & their properties**

# **3.1 Elements**

Properly speaking, 3.11 to 3.14 aren't SVG elements, but they can be used in the same style, so I list them in this section .

### **3.1.1**、**Line**

line( $x1$ , $y1$ , $x2$ , $y2$ , line width, line color);  $\#(\$x1$ , $\$y1)$ , ( $\$y1$ , $\$y2)$  are the beginning and ending points of the line.

Simplest call: line(\$x1,\$y1,\$x2,\$y2); (black, line width 1 pixel)

#### **3.1.2**、**Rect**

rect( $x, y, w$ idth,height,x\_round,v\_round,fill\_color,line\_width,line\_color);#( $x, y$ ) is the upper left corner. Possible calling: rect(\$x,\$y,width,height);

### **3.1.3**、**Circle**

```
circle($cx,$cy,$r,fill_color,line_width,line_color);#center: ($cx,$cy), radius: $r
Possible calling:
circle($cx,$cy,$r);
```
### **3.1.4**、**Ellipse**

ellipse(\$cx,\$cy,\$rx,\$ry,fill\_color,line\_width,line\_color);#center: (\$cx,\$cy), radius: \$rx, \$ry

Possible calling: ellipse(\$cx,\$cy,\$rx,\$ry);

### **3.1.5**、**Polyline**

polyline(x\_coordinates,y\_coordinates,line\_width,line\_color,style);

"x coordinates" is reference of an array, which stores x coordinates of all points; and "v\_coordinates" the same.

e. g: \$x=[200,450,500,250]; \$y=[300,100,150,300]; polyline(\$x,\$y,'red',2,'yellow');

# **3.1.6**、**Polygon**

polygon(x\_coordinates,y\_coordinates,line\_width,line\_color,style); Nearly the same as the using of polyline().

#### **3.1.7**、**Path(temporarily lacking)**

Path is lacking in this version.

#### **3.1.8**、**Text**

```
text(text,$x,$y,size,font,color,stroke_color);
Possible calling:
text(text,$x,$y)
```
#### **3.1.9**、**Link**

Adding links to the figure, calling: alink('location','style'); some elements;

aend;

Letting elements between alink-aend pair links to 'location', open these in 'style '. SVG provides four kind of 'style's: 'new'、'replace'、'\_black'、'\_top', different from which browser is been used, so best omit it.

Possible calling: alink('location');

aend;

Note: alink generates SVG <a> element, just because 'a' is too short, so I name it 'alink'.

#### **3.1.10**、**Group**

Create group element, using: gp; some SVG element; gpend;

#### **3.1.11**、**Vertical text**

vtext(text,\$x,\$y,size,font,color,stroke\_color); I find it redundancy sometimes, maybe I will delete it in following versions.

#### **3.1.12**、**Plot function image**

plot(x,y,line\_width,line\_color,style); If there is variables: \$x=linspace(0,6.28,100);

\$y=vsin(\$x);#These two functions is inside SVGLAB. e. g. 1:  $plot$  $(x, sy)$ ; e. g. 2: plot(\$x,\$y,'','','\*'); ('style' can be any character or string)

# **3.1.13 stem() math figure**

stem(x\_coordinates,y\_coordinates,line\_width,line\_color); Using is nearly the same as plot()

# **3.1.14 label**

```
xlabel(text,size,font,$x,$y,color,stroke_color);
ylabel(text,size,font,$x,$y,color,stroke_color);
title(text,size,font,$x,$y,color,stroke_color);
Possible calling:
xlabel(text);
ylabel(text);
title(text);
```
# **3.2 Properties**

#### **3.2.1 element properties**

#### **1**,**rotate(degree,x,y);**

Function: let the nearest SVG element below it rotate 'degree' round (x,y). e. g . see 2.3.1.

#### **2**,**shq('properties');**

Function: let the 'properties' used in the nearest SVG element below it.

# **3.2.2 figure properties**

# **3.2.2.1 local figure properties**

# **1, figure() set figure's name and size**

Four kind of using: figure: figure(width,height); figure('name'); figure('name',width,height);

#### **2, axis() set figure coordinate system**

In this module, Y axis is bottom up, which is different from SVG's top down. If you must use SVG's original coordinate, see AXIS in next section.

Four kind of using:

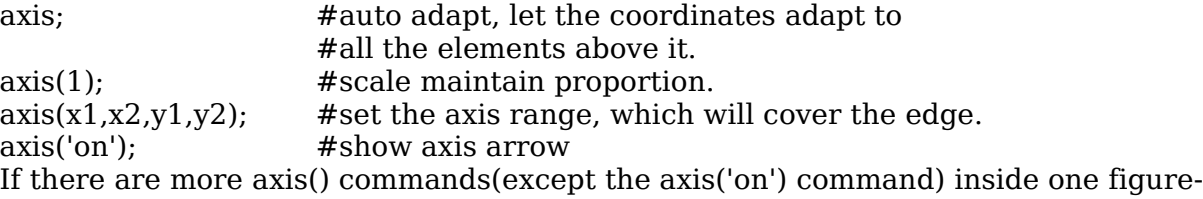

figend pair, the last one works.

#### **3, grid property in mathematic figure**

Five kind of using:

qrid;  $\#$ or grid(") or grid('xy');

 $grid('x')$ ; #grids perpendicular to the x-axis, aligned to the scale.

 $grid('y');$  #grids perpendicular to the y-axis, aligned to the scale.

 $grid(m,n);$  #grids perpendicular to the x&y-axis respectively, not necessarily align to the scale.

 $grid(m);$  #grids perpendicular to the x&y-axis respectively, not necessarily align to the scale, the same as grid(m,m);

e. g. please see 4.3.1.

# **3.2.2.2 global figure properties**

Global figure properties is set outside the figure-figend pairs, and will effect all the figures below, until new properties is set.

#### **1**,**SVGLAB set figure's name prefix and size**

Four kind of using:

SVGLAB() must be out of figure-figend pairs:

SVGLAB; #Back to default: 800\*500 pixels ,with prefix 'SVGLAB'; SVGLAB(width,heitht);  $\#e. g$ :SVGLAB(2000,1500);width:2000,height:1500; SVGLAB('prefix'); #e. g: SVGLAB('mySVG'); with prefix: 'mySVG'; SVGLAB('prefix',width,heitht); #e. g: SVGLAB('mySVG',2000,1500);

#### **2**,**AXIS set global coordinate system**

Five kind of using:

AXIS; #default, or back to default

AXIS(0); #use SVG's original coordinate system, and no scale.

AXIS(num); #e. g.: AXIS(0.8);set scale parameter 0.8.

AXIS(bool,bool,bool,bool) #means : AXIS(translate axis or not,

maintain proportion or not, scale or not, cover or not)

AXIS(num,bool,bool,bool)#means: AXIS(scale\_parameter, maintain\_proportion\_or\_not, scale\_or\_not[always ture], cover\_or\_not), e. g.: AXIS $(0.5,1,1,1)$ ; #the same as AXIS $(0.5,1,0,1)$ 

# **Chapter4 Mathematic figure**

# **4.1**、**vector generating**

It's important to illustrate how to define SVGLAB vector before using mathematic function. It happed that the MATLAB vector is the same as perl's reference ijn formal, so I use it as the definition of a vector. e. g.:

 $x=[1,2,3,4,5];$ 

specify a vector. (only line vector is defined)

Currently, two function: vector() , and linspace() which is defined from MATLAB: \$x=vector(begin, step, end); #Equivalent as x=begin:step:end in MATLAB. \$x=linspace(begin, end, length); #The same as using in MATLAB.

In addition, ' $x=[a,b]$ ;' can generate Integer vector whose step is 1.

# **4.2**、**Math function**

Now three function available:  $\gamma = v \sin(\frac{\pi}{3}x)$  $\sqrt{$y=$ vcos( $\sqrt{$x$}$ ) \$y=vpoisson(\$lamda,\$k) \$y is a vector with the same dimension as \$x.

# **4.3**、**Figure and its' properties**

plot() and stem() is imitated from MATLAB.

#### **4.3.1**、**plot example**

#!/usr/bin/perl use SVGLAB;

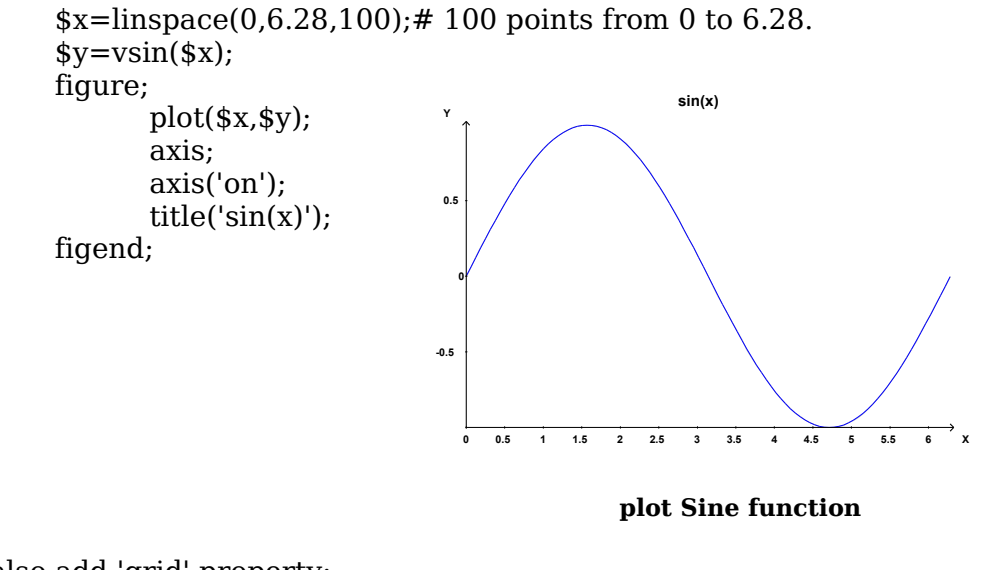

You can also add 'grid' property: #!/usr/bin/perl use SVGLAB;

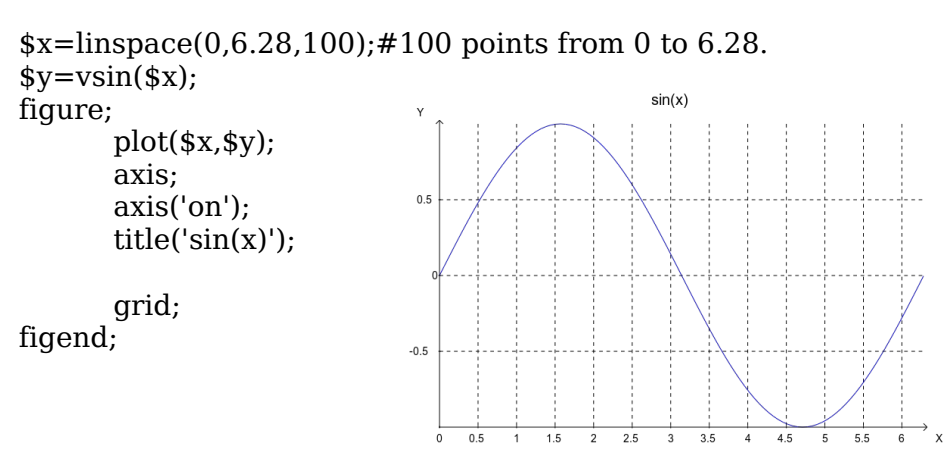

**Sine function with grids** 

**4.3.2**、 **stem() example**

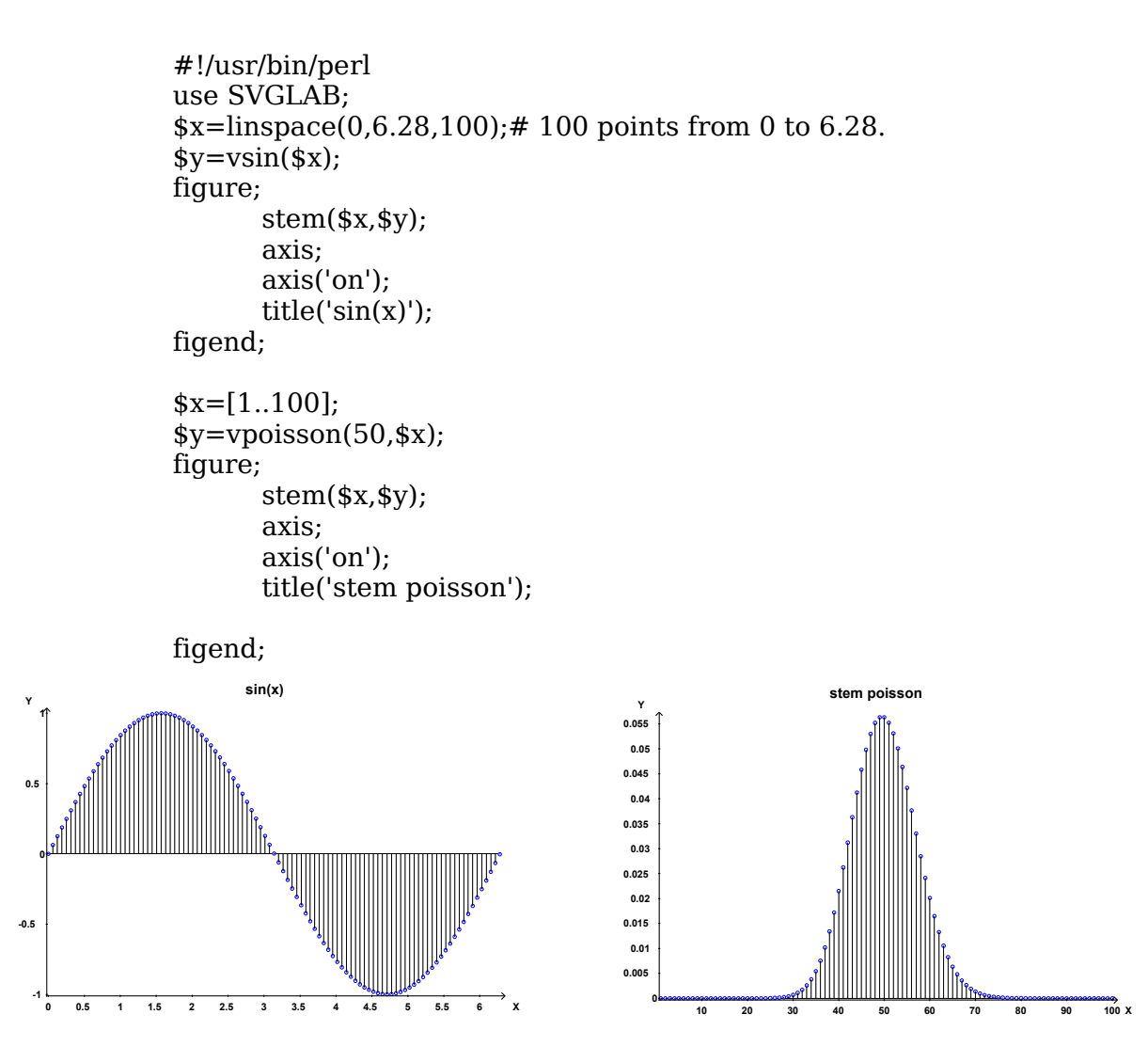

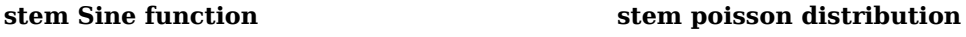

# **Chapter5 Special effects — shq() function**

# **5.1**、**some shq() effects**

# **5.1.1**、**shq() set properties of elements**

shq() set properties of the nearest element below it. Properties string is the same as SVG's original. e. g. :

**1**,**line dash & opacity**

#!/usr/bin/perl use SVGLAB; figure;  $rect(1.4, 1.7, 0.3, 0.3, ', ', 'red');$  # reference rect shq('stroke-dasharray="10"'); shq('opacity="0.6"');<br>line(1,1,2,2,20); #stroke with 20 pixel

axis; #auto axis. (May not maintain the aspect ratio) figend;

#### **2**,**fill opacity**

#!/usr/bin/perl use SVGLAB;

figure;

```
ellipse(2,2,0.5,0.3, 'red'); #reference ellipse
       shq("fill-opacity='0.5'"); 
       rect(1,3,2,2); 
       axis; #auto axis. 
figend;
```
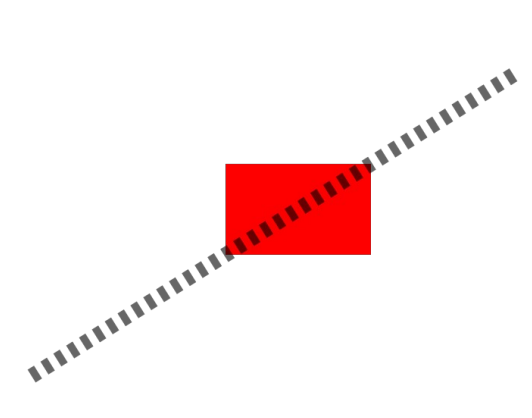

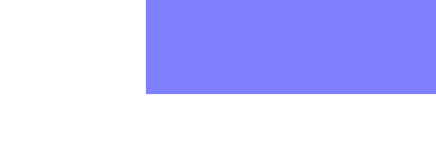

 **dashed and transparent line transparent rect**

#### **5.1.2**、**shq() effects**

In fact, shq doesn't simplify the generation of special effects, here I only want to illustrate that these effects can be achieved by shq. Hope a more convenient way can be find latter.

#### **5.1.2.1 Gradient**

Put the 'id' defined by shq() into 'url()', use it as color value of some element. This is also how SVG does.

#### **1**, **Linear gradient**

```
#!/usr/bin/perl 
use SVGLAB;
figure;
      shq('<defs>
             \alphalinearGradient id="orange_red" x1="0%" y1="0%"
                    x2 = 100\%" y2 = 0\%">
             \text{<stop offset}="0\%" style="stop-color:rgb(255,255,0);
             stop-opacity:1"/>
             \langlestop offset="100%" style="stop-color:rgb(255,0,0);
             stop-opacity:1"/>
             </linearGradient>
             </defs>
      ');#The definition of Gradual change above is from:
         #http://www.w3school.com.cn/svg/svg_grad_linear.asp
      rect(1,3,2,2,0.2,0.2,'url(\#orangered)');
```

```
axis;#auto axis
```
figend;

# **2**, **Radial gradient**

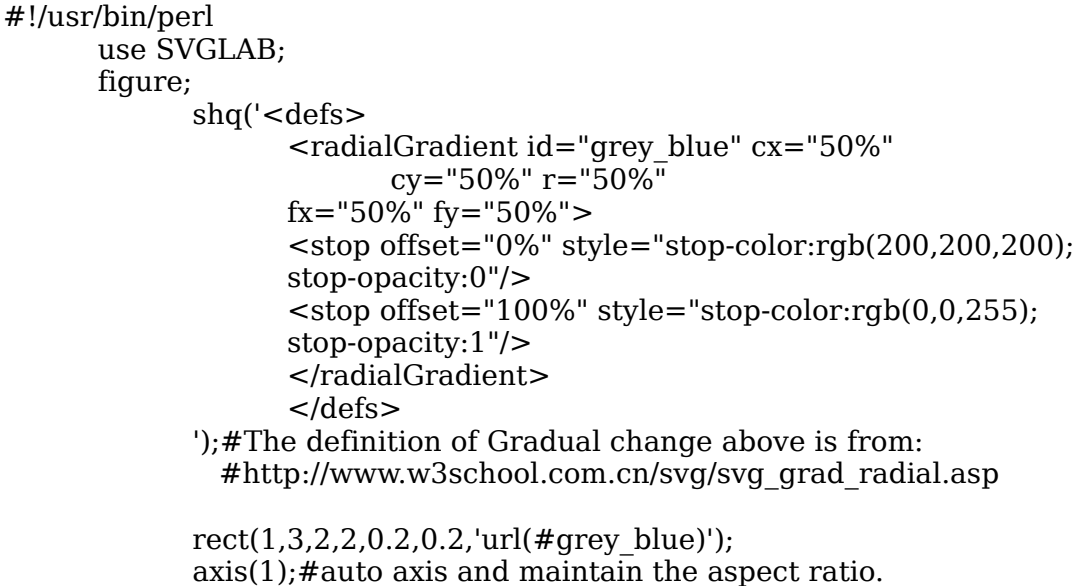

figend;

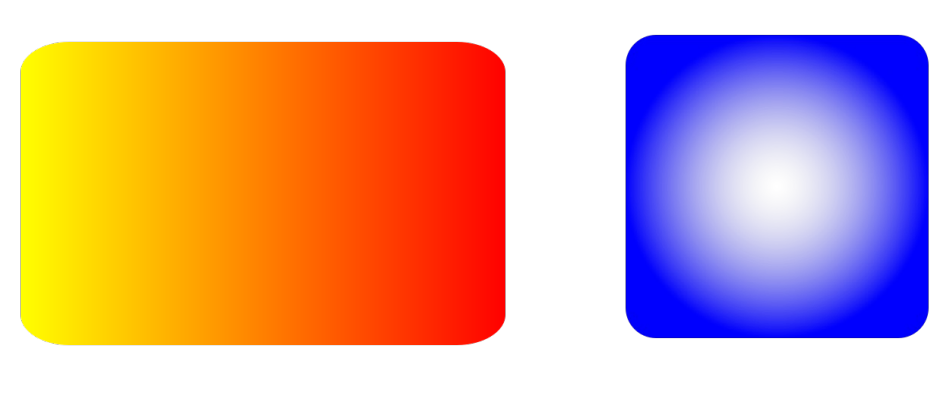

*<u>Exercise Einear gradient</u> Radial gradient* 

# **5.1.2.2 Blur**

Put the 'id' defined by  $shq()$  into 'url(#)', then put the 'url(#id)' into another  $shq()$ . Because blur is not a kind of color, so is different as gradiant.

```
#!/usr/bin/perl 
use SVGLAB;
figure;
      shq('<defs>
             <filter id="Gaussian_Blur">
             <feGaussianBlur in="SourceGraphic" stdDeviation="10"/>
             </filter>
             </defs>
      ');#definition of blur above is from:
         #http://www.w3school.com.cn/svg/svg_filters_gaussian.asp
      shq('filter="url(#Gaussian_Blur)"');
      rect(1,3,2,2,0.2,0.2);
      axis;
```
figend;

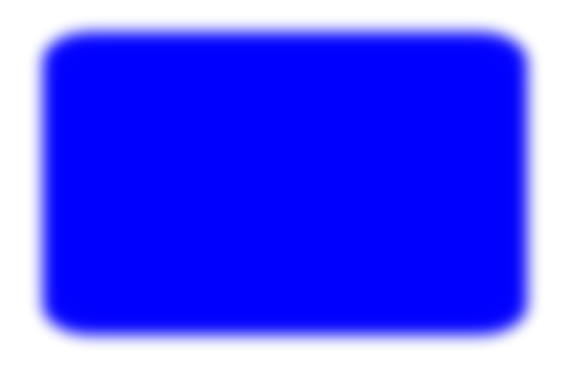

 **Gaussian blur** 

Following are blurs defined by SVG:

- \* feBlend
- \* feColorMatrix
- \* feComponentTransfer
- \* feComposite
- \* feConvolveMatrix
- \* feDiffuseLighting
- \* feDisplacementMap
- \* feFlood
- \* feGaussianBlur
- \* feImage
- \* feMerge
- \* feMorphology
- \* feOffset
- \* feSpecularLighting
- \* feTile
- \* feTurbulence
- \* feDistantLight
- \* fePointLight
- \* feSpotLight

#### **5.1.2.3 Animating**

#!/usr/bin/perl use SVGLAB; AXIS(0);#back to SVG's original coordinate system. figure(240,240);#SVG clock

```
shq('transform="translate(120,120) rotate(180)"');
gp;
      circle(0,0,102,'none',2,'green');#clock's edge
      shq(' <animateTransform attributeName="transform"
              type="rotate"
             repeatCount="indefinite" dur="12h" by="360" />
      ');
      gp;#hour hand
            shq('opacity="0.5"');
            line(0,0,0,80,5,'black');
            circle(0,0,7,'black');gpend;
      shq(' <animateTransform attributeName="transform"
              type="rotate"
             repeatCount="indefinite" dur="60min" by="360" />
      ');
      gp;#minute hand
            shq('opacity="0.9'');
            line(0,0,0,95,4,'red');
            circle(0,0,6, 'red');gpend;
      shq(' <animateTransform attributeName="transform"
              type="rotate"
             repeatCount="indefinite" dur="60s" by="360" />
      ');
      gp;#second hand
            line(0,0,0,100,2,'blue');
            circle(0.0.4.)blue'):
      gpend;
gpend;
axis;
```
figend;#The clock above followed from: http://kb.operachina.com/node/161

You can check SVG animating using opera9.

#### **5.1.3**、**shq generate elements**

You can use SVG's original description of elements by shq(), you can even use shq() to generate the whole picture:

```
#!/usr/bin/perl 
      use SVGLAB;
      figure;#shq() generate the whole picture
             shq('<line x1="100" y1="200" x2="400" y2="200" stroke-width="1"
stroke="black" ></line>');
             shq('\epsilonrect x="500" y="100" width="100" height="300" rx="0" ry="0"
fill="blue" > </rect>');
             shq('\text{c}circle cx="200" cy="300" r="50" fill="blue" \text{c}/circle>');
             shq('<ellipse cx="300" cy="300" rx="50" ry="30" fill="blue"
></ellipse>');
      figend;
```
# **5.2**、**How shq works**

Shq() put the string into proper position: if shq()'s parameter is properties of element, then put it into[pos 1]; if the parameter is animating description, then put it into [pos 2]; if the parameter is element effect such as blur, then put it into [pos 3].

The 'pos's above can be illustrated in the following SVG file:

<?xml version="1.0" encoding="UTF-8" standalone="yes"?> <!DOCTYPE svg PUBLIC "-//W3C//DTD SVG 1.0//EN" "http://www.w3.org/TR/2001/REC-SVG-20010904/DTD/svg10.dtd">  $\leq$ svg width="800" height="500" xmlns="http://www.w3.org/2000/svg" xmlns:xlink="http://www.w3.org/1999/xlink">  $\le$ line x1="80" y1=<sup>"</sup>450" x2="720" y2="250" stroke-width="1" stroke="black" [pos  $1$  $>$ [pos  $2$ ] $<$ /line $>$ [pos 3]  $\epsilon$ line x1="80" y1="450" x2="720" y2="50" stroke-width="1" stroke="black" ></line>  $\lt$  !--Generated using the Perl SVGLAB Module V1.0 by Zhang Shichao email:zhshchao@163.com -->

 $\langle$ svg $>$ 

# **5.3**、 **Big SHQ**

What is Big SHQ? Though shq() is convenient, but is quite long sometimes, and is difficult to remember. So SHQ() appears. It simplified some long properties' name, such as 'fo' represents 'fill-opacity'. Take a look at the following command:

```
SHQ('xx:10')Equivalent as shq('stroke-dasharray="10"');
And SHQ('sd:10;o:0.6')
Equivalent as two shq()s:
shq('stroke-dasharray="10"') and shq('opacity="0.6"');
Only three is defined currently:
sd ==stroke-dasharray
f_0 = = -f_1l_0-opacity
```
 $o = =$ opacity

Separated the property and its value by ':' and several blanks.

If there is more than one properties in SHQ(), separate them by ';' and several blanks.

More simplify name will be added in the following version.

# **Chapter6 Improving in the future**

The module should improve in the following aspects:

- 1、Support more SVG elements and effects.
- 2、Simulate more MATLAB figure function.
- 3、Simulate more MATLAB properties, such as vertical vector, matix.
- 4、More high level functions.

#### **7.1 Support more SVG elements and effects**

Support of path; Sector function; Triangle function; Add more SHQ() simplify names.

#### **7.2 Simulate more MATLAB figure function**

Subplot; Figure handle support; 3D figure(will be cool if achieved).

#### **7.3 Simulate more MATLAB properties**

Vexp; vector calculation.

#### **7.4 More high level functions**

Pie figure; Some frequently used figures for working.

# **Appendix1 Some examples**

# **e. g. 1**、**axis() auto adapt the axis**

```
#!/usr/bin/perl 
use SVGLAB; 
figure; 
       line(-1,-1,0,0); #line from (-1,-1) to (0,0)axis; \qquad \qquad \text{#auto adapt}figend;
```
# **e. g. 2**、**rotate() on elements**

```
#!/usr/bin/perl 
use SVGLAB; 
figure; 
      $x=linspace(0,6.28,50); 
      \gamma = \text{vsin}(\ x);
      stem($x,$y); 
      rotate(-10,3.14,0); #rotate 10 degrees around (3.14,0).
      stem($x,$y); 
      axis; #auto adapt
      axis('on'); #axis arrow on
```
figend;

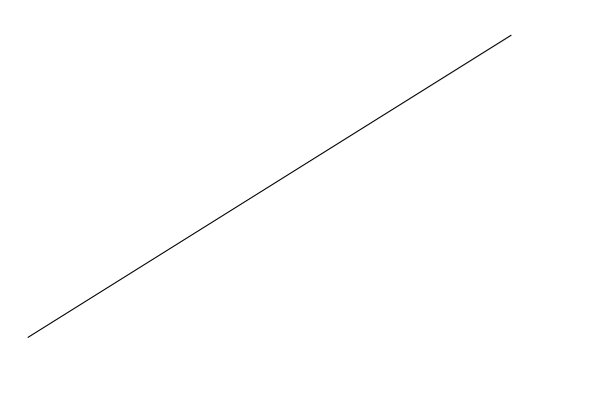

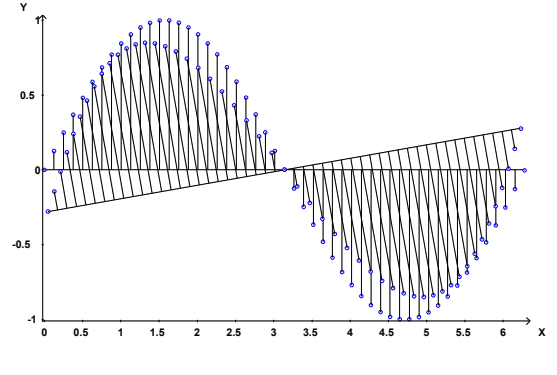

**axis()** auto adapt axis. Rotate e.g.

# **e. g. 3**、**Using of group**

One can apply same properties to elements in one group.

#!/usr/bin/perl use SVGLAB;

figure;

```
SHQ('xx:10'); \# or shq('stroke-dasharray="10"');
      gp; #10 lines below in one group 
     for$i(1..10){ 
            line($i,1,$i,10); 
      } 
      gpend; #group end
      axis; 
figend;
```
# **e. g. 4**、**Color value**

Color value can be values SVG support, such as 'red'、'rgb(128,0,0)'、'#238e23', and so on:

```
#!/usr/bin/perl 
use SVGLAB; 
       figure; 
               rect(1,3,2,2,'','','rgb(128,0,0)'); 
              rect(3,5,2,2,'','','#238e23'); 
               axis;
```
figend;

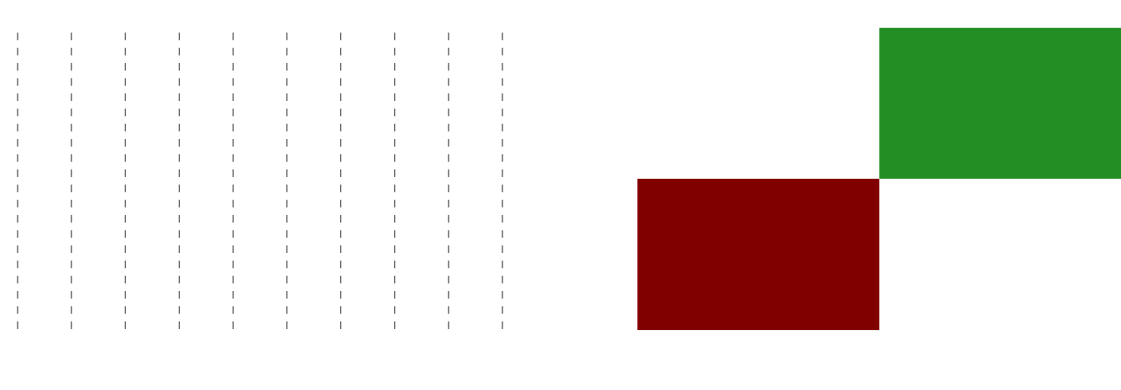

**Same properties inside a group Example of color values** 

# **Appendix2 Test of several important functions**

```
Filename: test.pl
contents:
#!/usr/bin/perl -w 
use strict; 
use utf8; 
use SVGLAB; 
my ($x,$y); 
##==================axis==================## 
sub axis_test{ 
       figure;#SVGLAB1.svg 
              $x=linspace(0,6.28,100);
              \gamma = \text{vsin}(\$x);plot(\$x, \$y); #can't see.
       figend; 
       figure;#SVGLAB2.svg 
              x = \text{linspace}(0.6.28,100);
              \sqrt{\text{s}}y=vsin(\sqrt{\text{s}}x);
              plot($x,$y);
              axis;#auto axis 
       figend;#You can see a sine function inside the figure.
       figure;#SVGLAB3.svg 
              $x=linspace(0,6.28,100); 
              \gamma = \text{vsin}(\frac{2}{x});
              plot(\$x, \$y);axis;
              axis('on');#axis arrow. 
       figend;
       figure;#SVGLAB4.svg 
              $x=linspace(0,6.28,100); 
              \gamma = \text{vsin}(\$x);plot($x,$y);
              axis(0,3.14,0.1);axis('on');
       figend;
       figure;#SVGLAB4.svg 
              $x=linspace(0,6.28,100); 
              \gamma = \varepsilon \sin(\frac{\pi x}{3});
              plot($x,$y);
              axis(0,3.14,0,1);
              axis('on');
              axis(1); #keep aspect ratio.figend;
} 
\#axis test();
##==================axis end==================##
```
##==================SVGLAB==================## sub svglab1{ SVGLAB;#default. figure; figend; figure; figend; figure; figend; #Three files named: SVGLAB1.svg、SVGLAB2.svg、SVGLAB3.svg, 800\*500 pixels. }  $#$ svglab $1()$ ; sub svglab2{ SVGLAB(2000,1500); figure; figend; figure; figend; SVGLAB(200,100); figure; figend; figure: figend; #Two files: SVGLAB1.svg、SVGLAB2.svg, 200\*100; #SVGLAB resets the file number, so the former two was covered; } #svglab2(); sub svglab3{ SVGLAB('scaffold'); figure; figend; figure; figend; SVGLAB('contig'); figure; figend; figure; figend; #scaffold1.svg、scaffold2.svg  $\#$  contig1.svg, contig2.svg, 800\*500. } #svglab3(); sub svglab4{ SVGLAB('scaffold',2000,1500); figure; figend; figure; figend; SVGLAB('contig',200,100); figure; figend;

figure; figend; #Four files: scaffold1.svg、scaffold2.svg, 2000\*1500; # contig1.svg、contig2.svg, 200\*100. } #svglab4(); sub svglab5{ SVGLAB('scaffold',2000,1500); figure; figend; figure; figend; SVGLAB;  $\#$ back to default figure; figend; figure; figend; #Four files: scaffold1.svg、scaffold2.svg, 2000\*1500; # SVGLAB1.svg、SVGLAB2.svg, 800\*500. }  $#$ svglab $5()$ ; ##==================SVGLAB end==================## ##==================AXIS==================## sub AXIS test1{ AXIS;#default. figure: line(100,100,700,400); #axis;#('on'); figend; AXIS(0);#using SVG's original coordinate system. figure: line(100,100,700,400); figend; AXIS(0.5);#zone zooming. figure; line(100,100,700,400); figend; #Four files: SVGLAB1.svg, a line upward; # SVGLAB2.svg, a line downward; SVGLAB3.svg, a line upward, half size of the line in SVGLAB1.svg. } #AXIS test1(); sub AXIS test2{ AXIS; figure;#SVGLAB1.svg rect(300,300,5000,5000);# rectangle out of the figure. figend: AXIS; figure;#SVGLAB2.svg rect(300,300,5000,5000); axis; figend:

AXIS;

figure;#SVGLAB3.svg rect(300,300,5000,5000); axis;  $axis(1);$ figend;#a square.

AXIS(0.8,1,1,1); figure;#SVGLAB4.svg rect(300,300,5000,5000); axis; figend;#a square.

 $AXIS(0.8, 0.1, 1);$ #do not keep the aspect ratio. figure;#SVGLAB5.svg rect(300,300,5000,5000); axis;  $axis(1);$  #keep the aspect ratio, cover the global 'do not'. figend;#a square.

```
AXIS(0.99);#zooming, 0.99 of figure; 
      figure;#SVGLAB6.svg 
             rect(300,300,5000,5000); 
             axis; 
      figend;
```
} #AXIS test2(); sub  $AX\bar{I}S$  test3{

AXIS;

```
figure;#SVGLAB2.svg 
       $x=linspace(0,6.28,100); 
       \gamma = \text{vsin}(\$x);plot($x,$y); 
       axis;
       axis(0,3.14,-1,1);#setting axis range.
       axis('on');
```
figend;

```
AXIS(1,1,1,0);#do not cover the edge.
        figure;#SVGLAB3.svg 
                x = \text{linspace}(0.6.28,100);\gamma = \varkappa \sin(\frac{\pi}{3}x);plot($x,$y); 
                axis;
                axis(0,3.14,-1,1);axis('on'); 
        figend;
```
 $#AXIS$  test3();

}

```
##==================AXIS end==================##
```